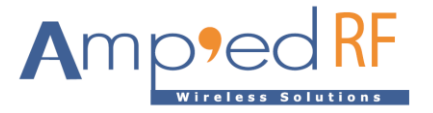

# **WF88 Evaluation Guide**

Amp'ed RF Technology, Inc.

[www.ampedrftech.com](http://www.ampedrftech.com/)

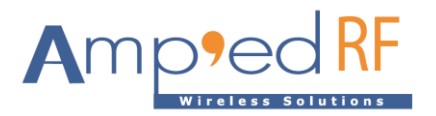

## **WF88 Evaluation Guide**

### **1. Introduction to WF288 Evaluation Board**

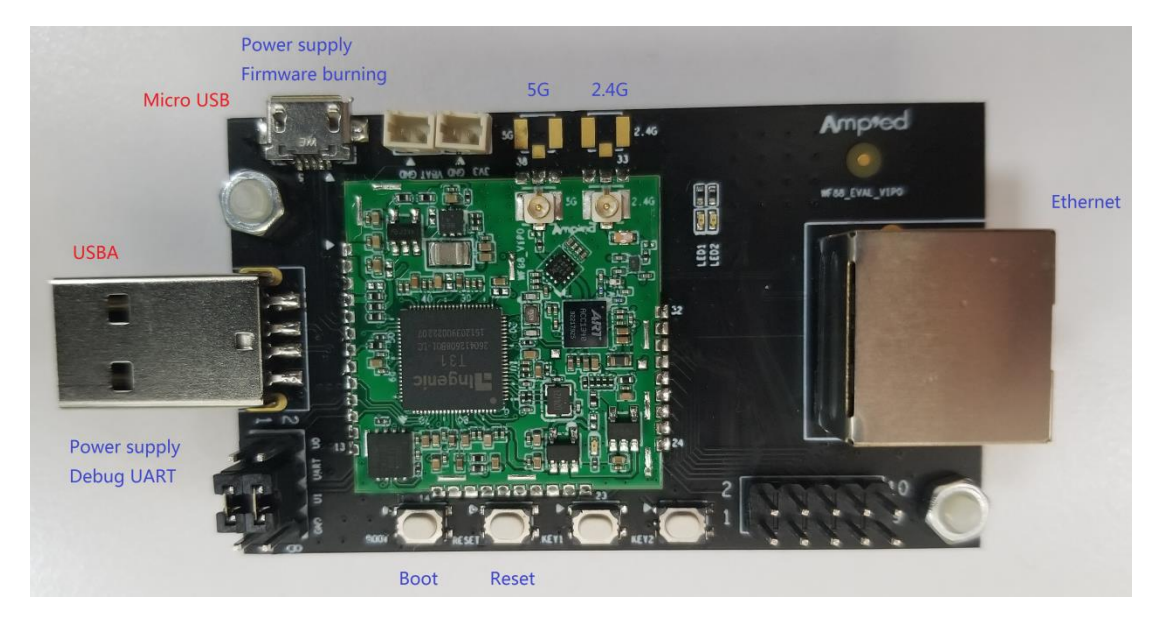

The WF288 is the evaluation board for the WF88 module, and contains the following features:

- Micro USB: firmware update interface and power supply.
- USBA: debugging and serial comm port interface and alternative power supply.
- Boot: boot button for firmware update.
- Reset: system reset button.
- Ethernet interface.

Note: either the Micro USB or USBA can supply power to the board. Both may be used at the same time.

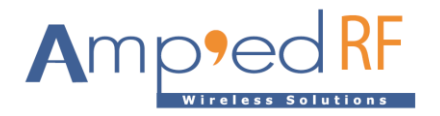

## **2. Network Connection Example**

An example mesh and IPv6 network diagram is shown below:

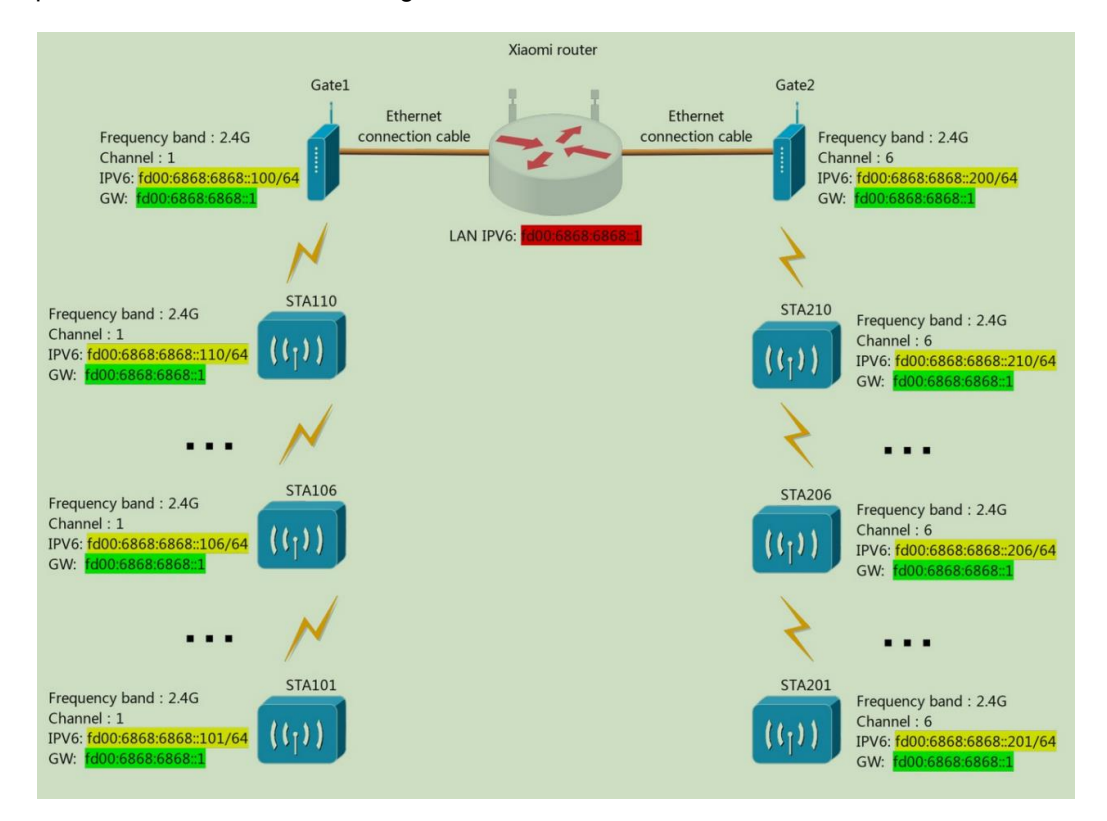

#### **3. Communications Ping Test**

After setting up the above example network or similar network, the following ping communication testing may be performed.

- 3.1. Ping from mesh network device
	- 3.1.1. Connect the USBA port from a Gateway or STA device in the mesh network.
	- 3.1.2. Run a serial debugging terminal.
		- Default username is "root"
		- Password is "Amped123"
		- Serial setup: 115200 baud, N/8/1, no flow control

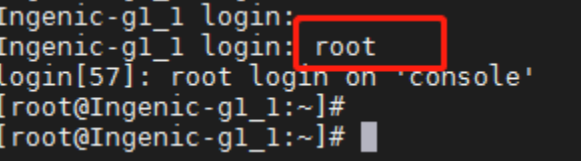

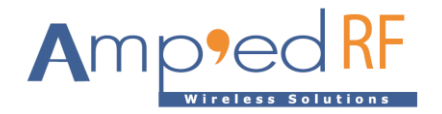

3.1.3. Use the ping command to check the router, mesh gateway, or STA (mesh node). Their IP addresses must be known before testing.

```
[root@Ingenic-gl_1:~]# ping fd00:6868:6868::1<br>PING fd00:6868:6868::1 (td00:6868:6868::1): 56 data bytes
64 bytes from fd00:6868:6868::1: seq=0 ttl=64 time=1.405 ms<br>64 bytes from fd00:6868:6868::1: seq=0 ttl=64 time=0.569 ms
64 bytes from fd00:6868:6868::1: seq=2 ttl=64 time=0.564 ms
--- fd00:6868:6868::1 ping statistics ---
3 packets transmitted, 3 packets received, 0% packet loss
= 0.564/0.846/1.405 ms<br>[root@Ingenic-gl_1:~]#
```
- 3.2. Ping from a PC in the network
	- 3.2.1. Join a PC into the router's network used for the mesh network.
	- 3.2.2. Use the ping command to check the router, mesh gateway, or STA (mesh node). Their IP addresses must be known before testing.

#### **4. Parameter Configuration Example**

4.1. From the USBA connection, go to root" system.

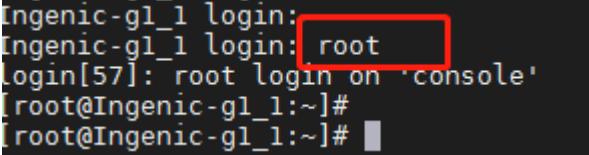

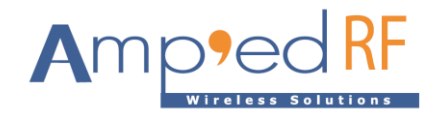

4.2. Configure WF88 mesh parameters

Enter "vi /system/etc/config/meshconfig.ini"

Modify the following parameters:

```
\begin{array}{ll}\n\text{[Inodetype]} \\
\text{intyne} &= 0 \text{ is mesh station, ntype} = 1 \text{ is mesh gate.} \\
\text{intvine} &= 1\n\end{array}ntype = 1[wireless]<br>.:Define the mesh name of a network, with a length of no more than 32 characters.
meshname = mymesh2communication channel for a mesh network. For example, 2.4G: 1 channel, 7 channel, 11 channel. 5G: 3بصيعت عمل<del>ا</del>ً علي
\text{channel} = 6[ipverset]
: http://www.chi.cates-that-the-mesh-terminal(mesh-station-or-mesh-gate)-obtains-an-IP-address(IPV4-or-IPV6)-<br>dhcp = 0-indicates-that-the-user-needs-to-manually-assign-an-IP-address. Here, the-corresponding-parameters-i;
dhcp = 0;ipver = 1 is using IPV4. Fill in the corresponding parameters in "[ipv4]" below.<br>;ipver = 2 is using IPV6. Fill in the corresponding parameters in "[ipv6]" below.<br>;ipver = 3 is using IPV4 and IPV6. Fill in the correspondi
ipver = 3[ipv4](1pv4)<br>
;IP address of IDV4 of the mesh terminal.<br>
y4ipaddr = 192.168.31.200<br>
;IP subnet mask for IPV4.<br>
y4netmask = 255.255.255.0<br>
;IP gateway for IPV4.where the gateway is the address of the AP or router or server.<br>
y4ga
[ipv6]; The IP address of the IPV6 of the mesh terminal, including the subnet prefix.
v6ipaddr = fd00:6868:6868::200/64: IP gateway for IPV6, where the gateway is the address of the AP or router or server.<br>v6gateway = fd00:6868:6868::1
```
4.3. After the configuration is saved and restarted, the changes will take effect.

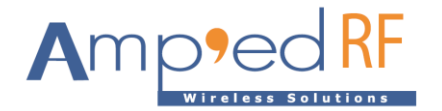

4.4. Enter "ifconfig". The module's IP address is read.

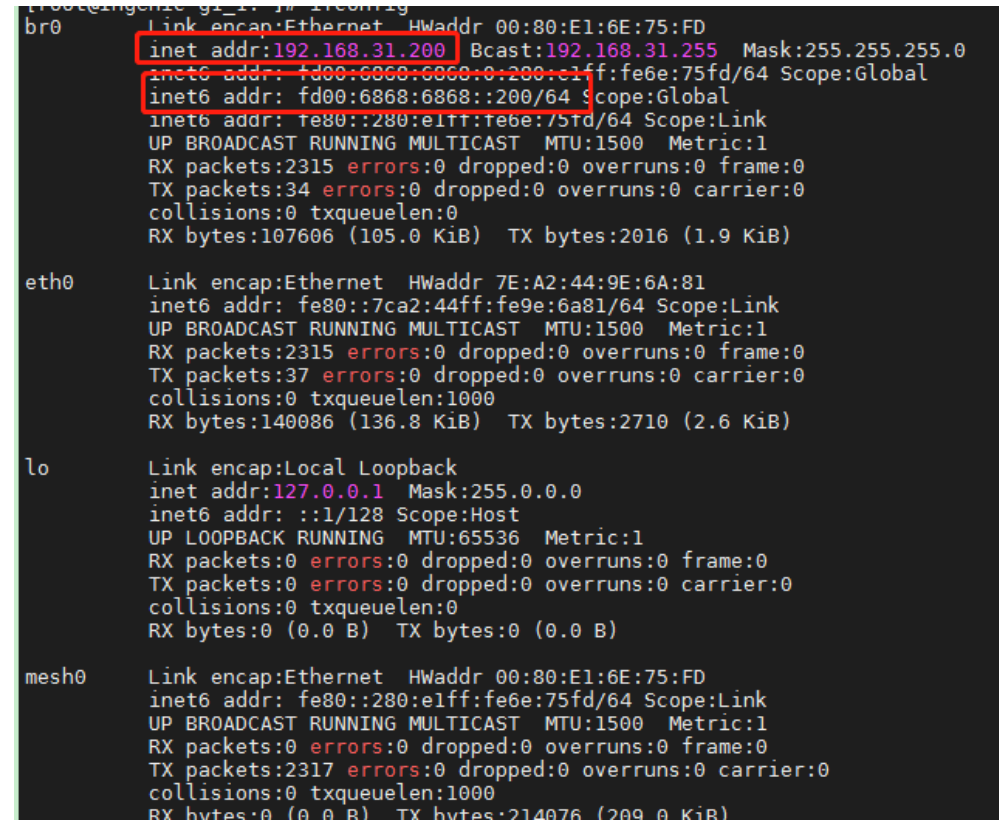

4.5. Check the new settings with a ping command to other modules in the network.

--- 192.168.31.1 ping statistics ---3 packets transmitted, 3 packets received, 0% packet loss s packets transmitted, s packets received, 0% packet toss<br>round-trip min/avg/max = 0.519/0.566/0.638 ms<br>[root@Ingenic-gl\_1:~]# ping fd00:6868:6868::1<br>PING fd00:6868:6868::1 (1000:6868:6868::1): 56 data bytes<br>64 bytes from --- fd00:6868:6868::1 ping statistics ---3 packets transmitted, 3 packets received, 0% packet loss  $= 0.564/0.846/1.405$  ms<br>[root@Ingenic-gl\_1:~]#

#### **5. Revision History**

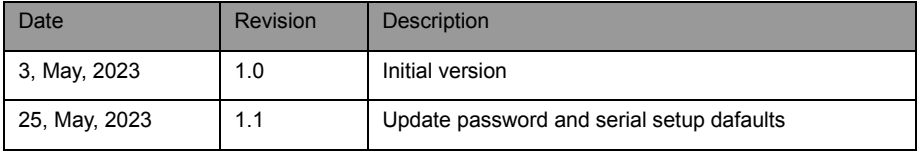